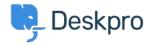

قاعدة المعلومات > Deskpro Legacy > How do I add an organization-wide email signature?

## ?How do I add an organization-wide email signature

Peskpro Legacy - (٠) تعليقات - Grace Howlett - 2023-08-29

Agents can <u>create a personal signature</u> within their account preferences, but you might also want to set an organization signature which applies to all Agent replies being emailed to . your users from Deskpro. This can be setup within the "New Agent Reply" email template

Go to Admin > Emails > Email Templates > User Email Templates > Ticket .1
.Emails > New Agent Reply

.Add your organization's signature directly underneath the <dp:agent-reply /> line .2

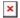

## .Click Save .3

Do the same for the **New Ticket By Agent** template to ensure the signature is also used .4 when new tickets are created by Agents (this time, insert under the **<dp:last-reply** /> line).

This will place your general signature directly below the response in every Agent reply email. If your agents also have a personal signature setup, this will display above the .organization signature